元富證券-行動達人<br>1.點選【申請集保服務】 2.點選【e櫃檯】

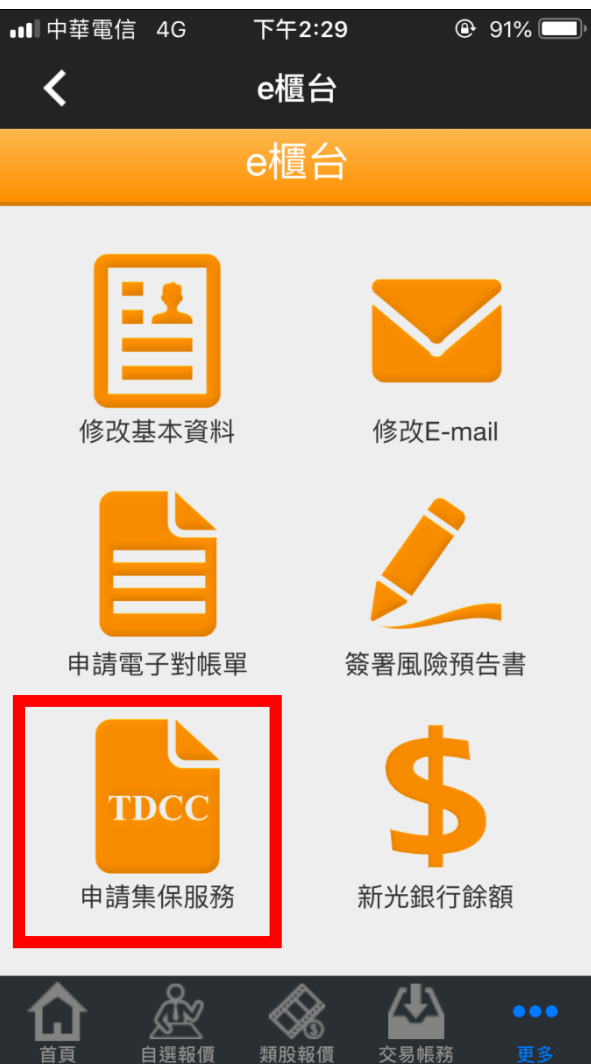

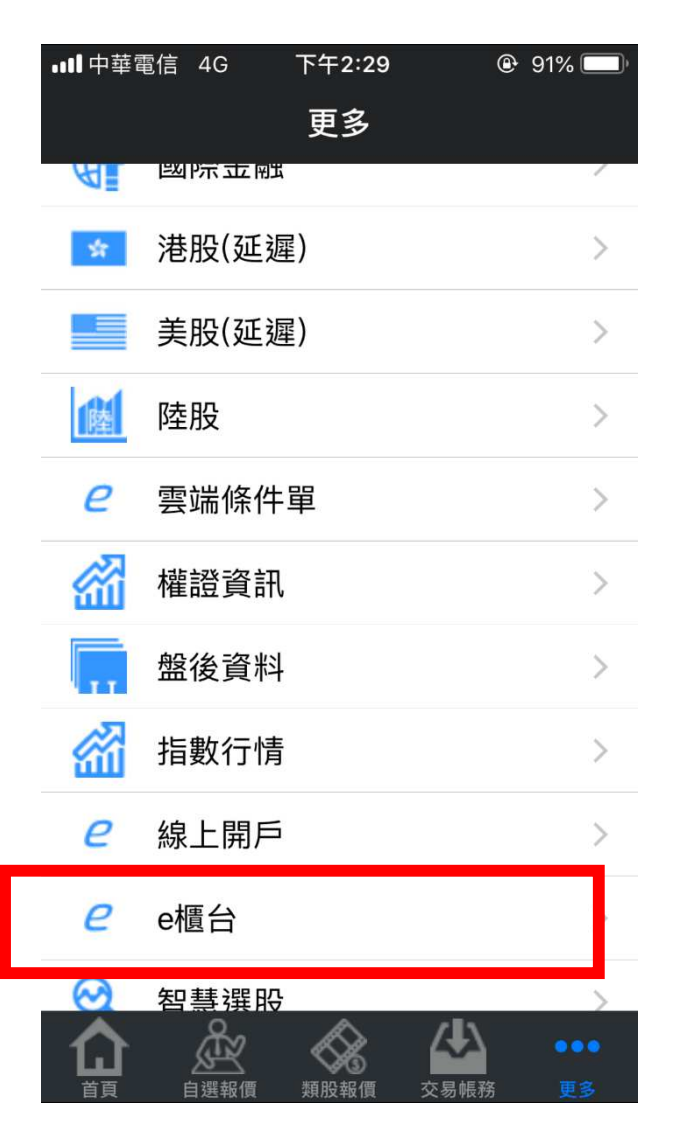

## e 櫃檯】 3. 點選【集保 e 存摺】

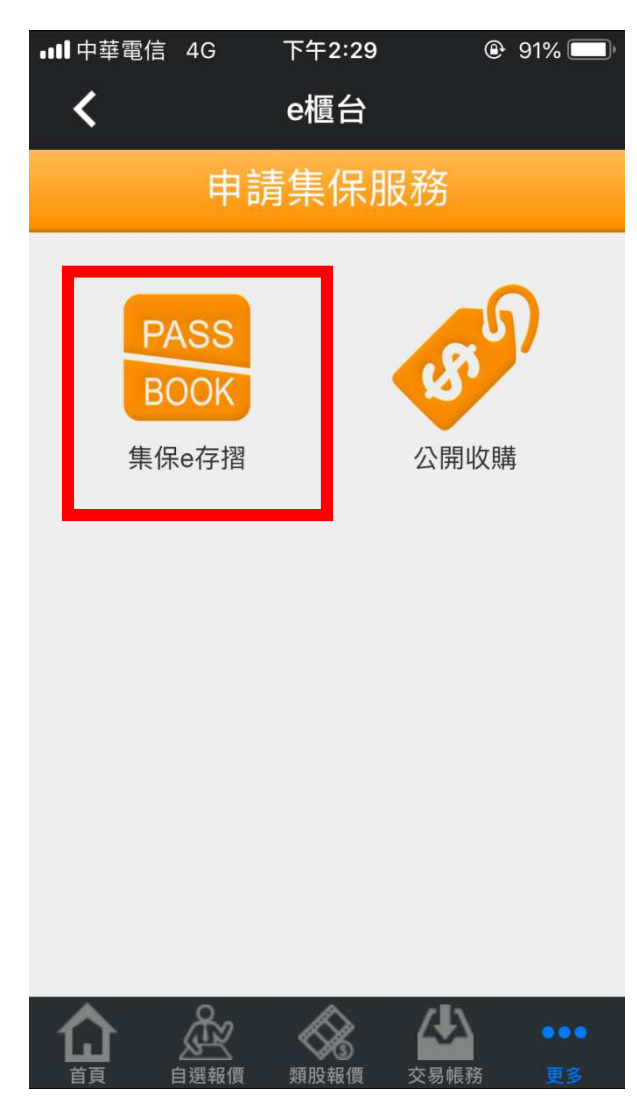